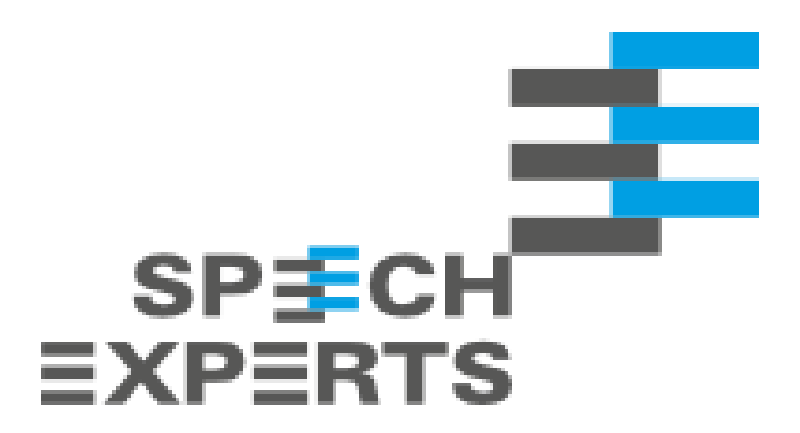

## **Kurzanleitung: SMTP-Relay in Office-Exchange-Servern einstellen**

In der SPEXBOX 3 besteht die Möglichkeit, mittels SMTP-Modul Multifunktionsgeräte / Multifunktionsdrucker an die SPEXBOX anzubinden. Dies kann die Faxkarte in dem Gerät ersetzen, da Faxe mittels der SPEXBOX über das Multifunktionsgerät versendet werden können.

Darüber hinaus ist es möglich, Mail2Fax über das SMTP-Modul zu realisieren.

Für vollste Flexibilität und für eine anwenderfreundliche Umsetzung empfiehlt sich die Verwendung eines Exchange-Servers und die Einrichtung eines **SMTP-Relays**.

Das SMTP-Modul ist ein eigenständiges Modul, das separat für die SPEXBOX 3 hinzugebucht werden muss.

Dabei werden SPEXBOXseitig jeweils für jedes Multifunktionsgerät eine SMTP-Modul-Lizenz benötigt. Für die Umsetzung von Fax2Mail, wird zu den Userlizenzen eine weitere SMTP-Modul-Lizenz benötigt.

Nachfolgend eine Kurzanleitung zur Konfiguration eines SMTP-Relay in Office-Exchange.

Die Anleitung, wie sie das SPEXBOX-SMTP-Modul konfigurieren, finden Sie in unserem Downloadbereich:<https://spexbox.de/download/>

- 1. Öffnen Sie die Exchange-Verwaltungskonsole
- 2. Navigieren Sie sich unter "Organisationskonfiguration" in den Unterpunkt "Hub-Transport" (In neueren Exchange-Versionen heißt der Menüpunkt "Nachrichtenfluss")
- 3. Dort klicken Sie den Reiter "Sendeconnectors" an
- 4. Erstellen Sie einen neuen Sendeconnector
- 5. Wählen Sie als Sendeconnector-Name "SPEXBOX" und als Verwendung die Auswahl "Intern"
- 6. Fügen Sie einen neuen Adressraum hinzu.
- 7. Geben Sie als SMTP-Adressraum "fax.de" ein.
- 8. In den Netzwerkeinstellungen muss "E-Mail über folgenden Smarthost teilen" ausgewählt sein.
- 9. Drücken Sie in den Netzwerkeinstellungen auf "Hinzufügen"
- 10. Tragen Sie dort die IP-Adresse des SPEXBOX-Servers ein
- 11. Navigieren Sie sich weiter zu "Smarthost -Authentifizierungseinstellungen konfigurieren"
- 12. Dort wählen Sie die "Standardauthentifizierung aus" und tragen als Benutzername einen SPEXBXOX-Account und das dazugehörige Kennwort ein (im SPEXBOX-Webinterface anlegbar)